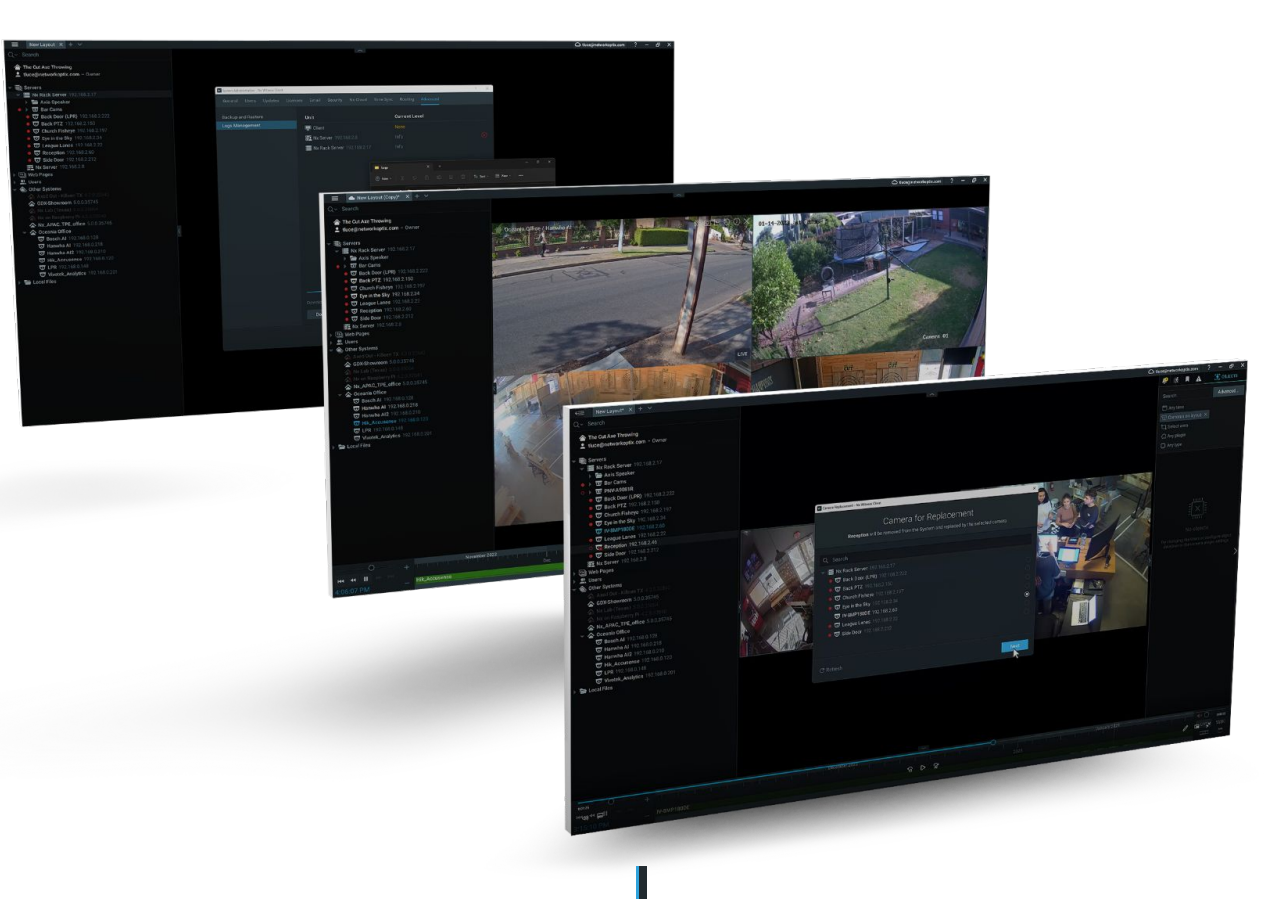

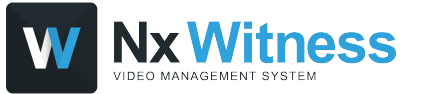

# **v5.1 Overview**

## **v5.1 Overview**

#### **KEY NEW FEATURES**

v5.1 is an iterative release with a few key new enterprise–focused features.

- Cross-System (Cloud) Layouts
- Camera Replacement -
- Remote Log Retrieval

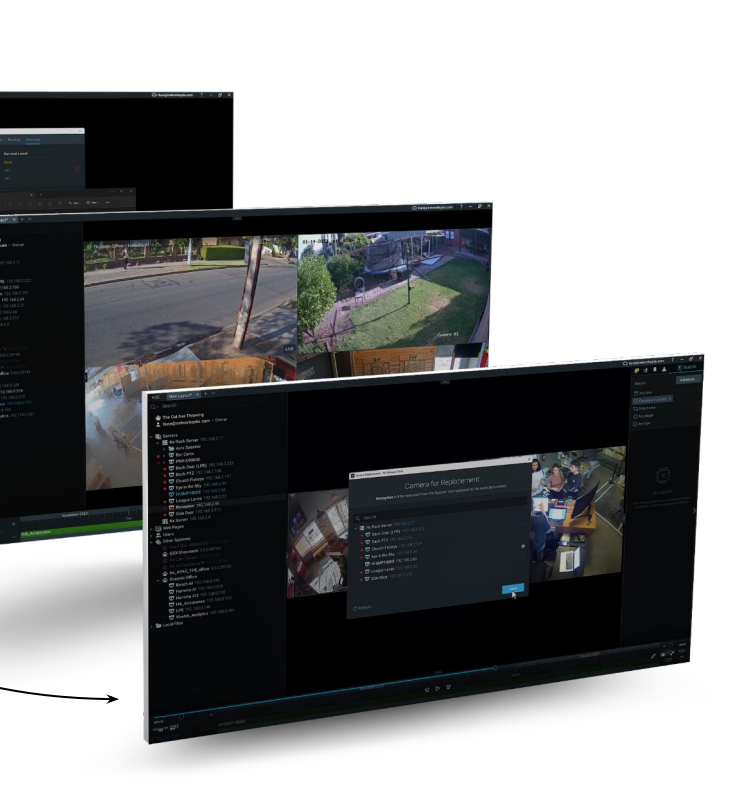

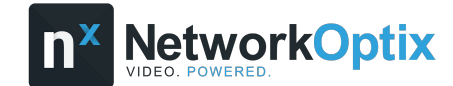

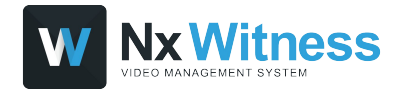

### SECTION 01 **NEW FEATURES**

- CROSS-SYSTEM LAYOUTS
- CAMERA REPLACEMENT
- REMOTE LOG RETRIEVAL

### **CROSS-SYSTEM LAYOUTS**

Operators with rights to multiple Systems can now combine cameras from Cloud-connected Systems into a single Layout.

#### **Available Actions:**

- Live Video
- Archived Video
- PTZ Controls
- Motion Search

#### **Key Benefits**

● Combine video from multiple Cloud-connected Systems into a single Layout

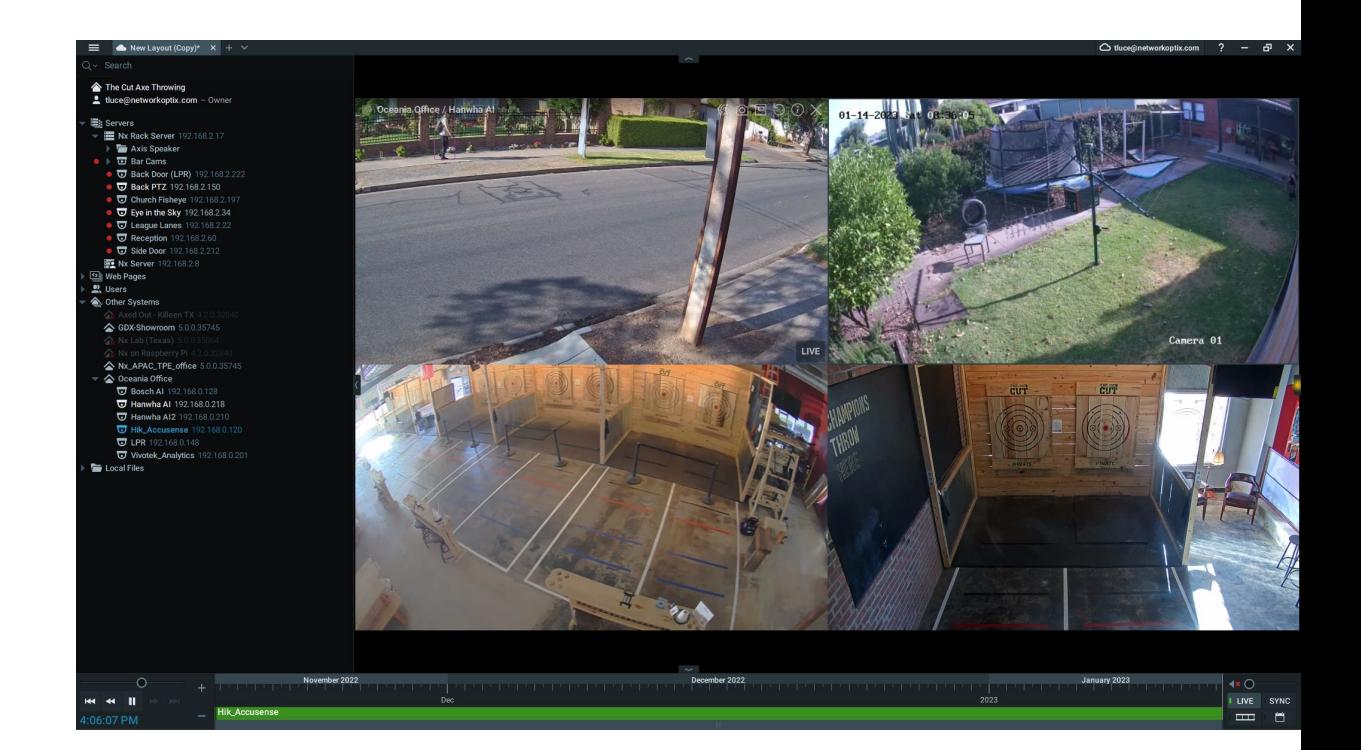

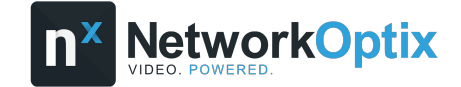

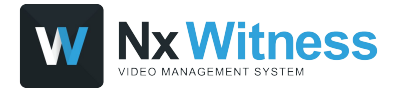

### **HOW CROSS-SYSTEM LAYOUTS WORKS**

- **Create a Layout** by dragging cameras from your currently connected System onto the Viewing Grid.
- In the **Resource Panel** scroll down to the **Other Systems.** Compatible Systems (v5.1) and higher) will have nested cameras.
- Drag a camera of your choice onto the Viewing Grid and save.

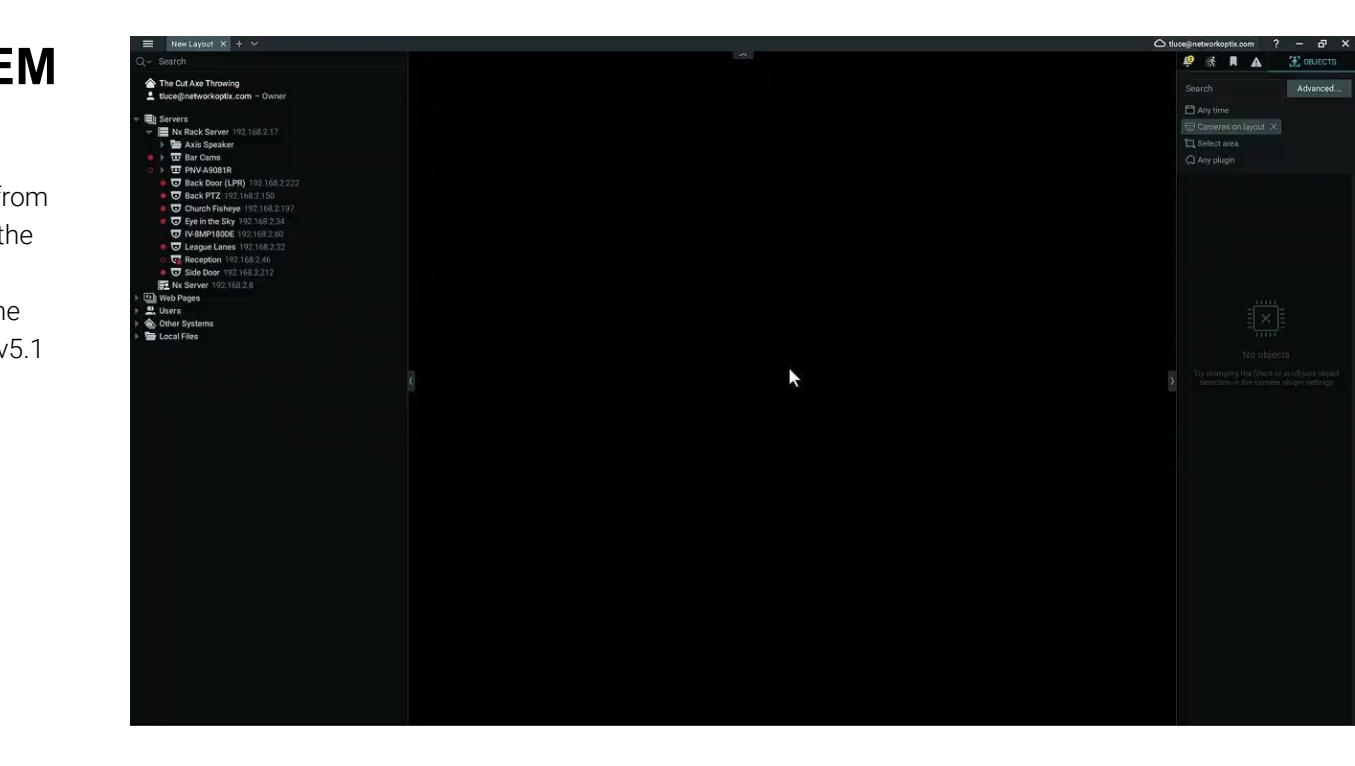

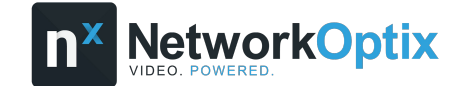

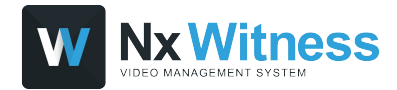

### **CAMERA REPLACEMENT**

A simple, straightforward way System Owners or Administrators can replace an IP camera with just a few clicks of the mouse.

- **Name**, **archive**, general and advanced **settings**, **recording settings**, **PTZ settings**, **event rules**, **analytics** and **camera access rights will be transferred** to a new camera.
- *● Motion Detection settings, 2-way Audio will not be transferred.*
- The current archive from the old camera will still be accessible
- The camera must be on the same Server
- This action *can* be undone.

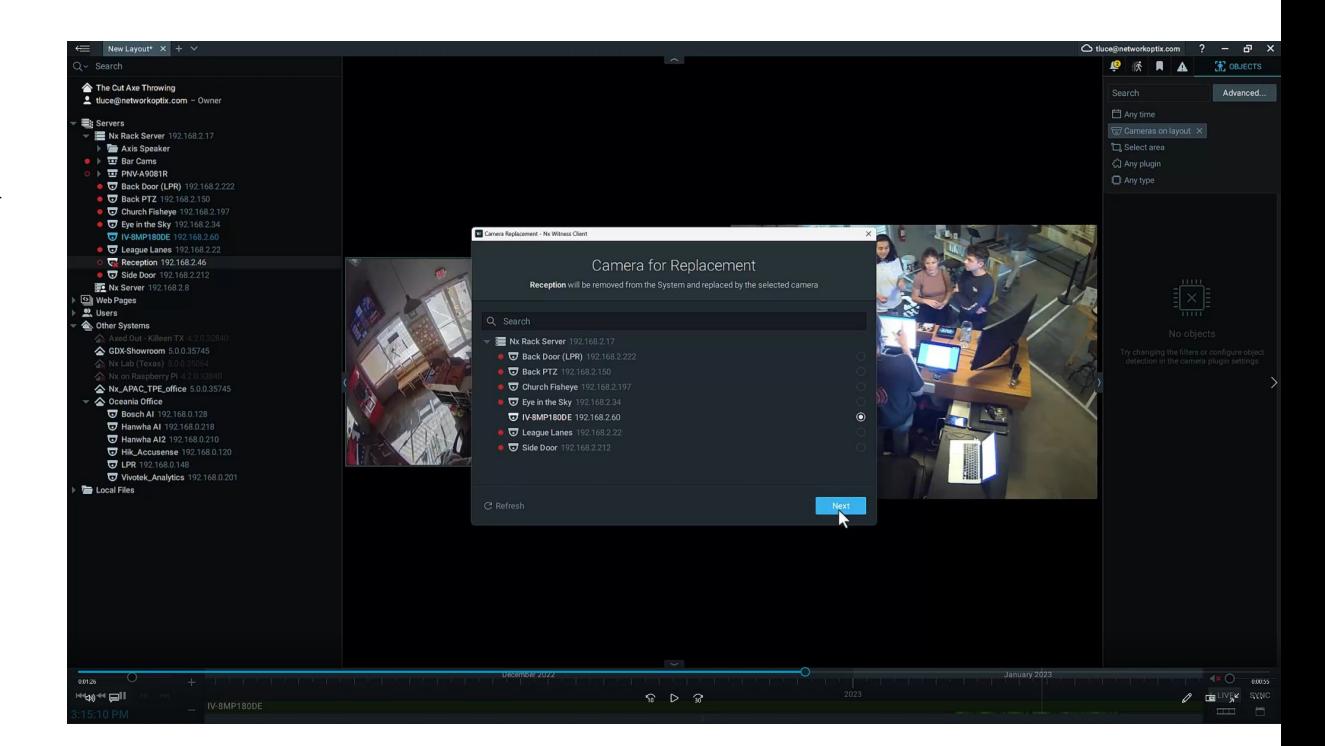

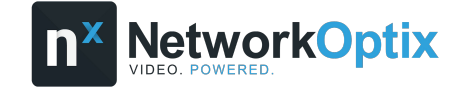

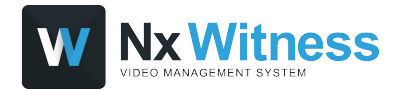

#### **HOW CAMERA REPLACEMENT WORKS**

- In the **Resource Panel** right click on the camera you would like to replace and choose **Replace Camera**.
- In the **Camera Replacement** dialog review what data will be transferred and choose **Next.**

*Camera replacement is not supported for: Virtual cameras, Speakers, NVRs, IO modules, Multi-sensor cameras, Unauthorized cameras or offline cameras that appear after reindexing the archive.*

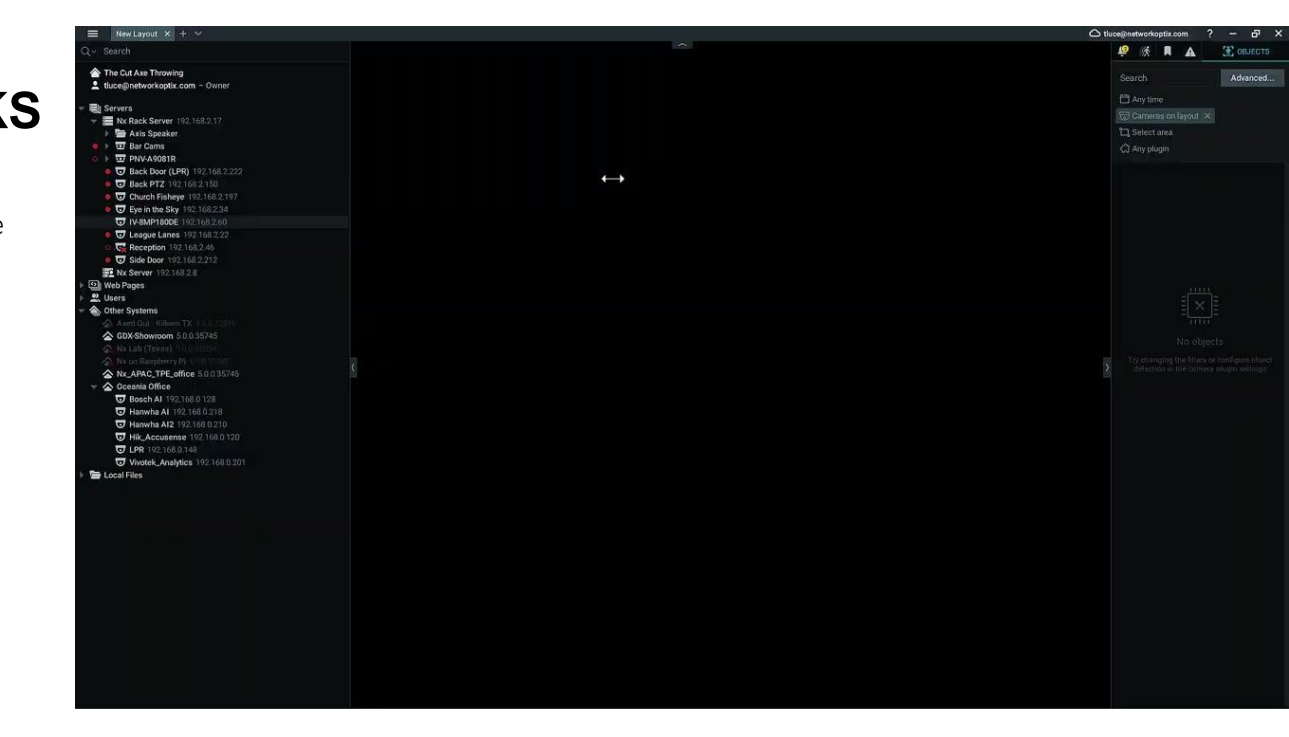

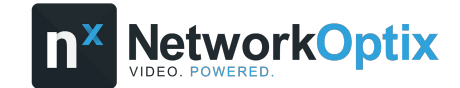

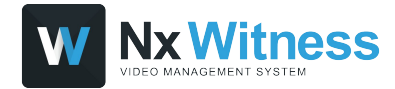

## **REMOTE LOG RETRIEVAL**

Users can now download Desktop Client and Server logs remotely via the Desktop Client.

#### **HOW REMOTE LOG RETRIEVAL WORKS**

- While in the Desktop Client navigate to the **System Administration** dialog and then click on the **Advanced** tab.
- In the left panel choose **Logs Management** and use the checkboxes to select the log(s) you would like to download.

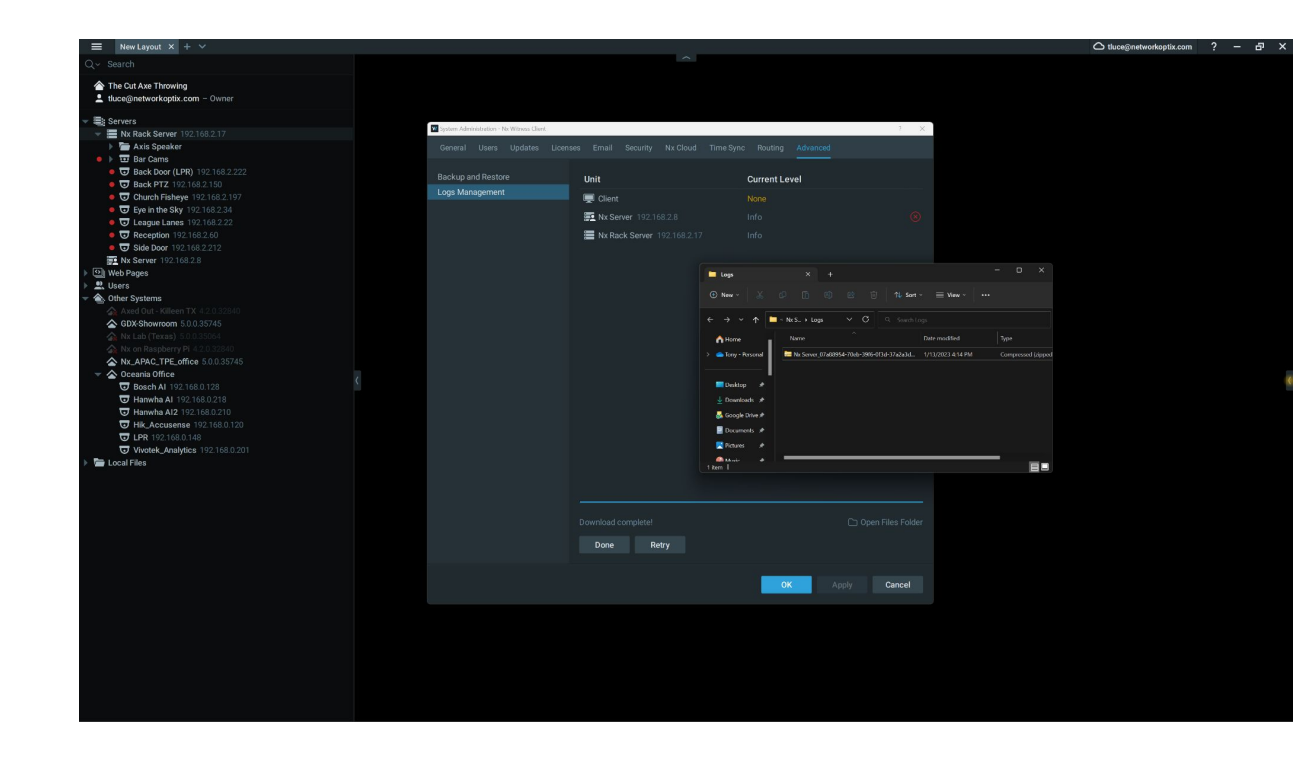

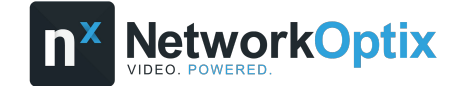

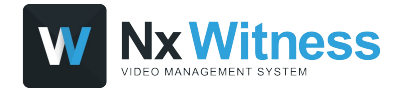

#### SECTION 03 **NEW DEVICE SUPPORT**

- NEW IN-CAMERA ANALYTICS SUPPORT ADDED FOR MILESIGHT, UNIVIEW
- IN-CAMERA LPR SUPPORT ADDED FOR MILESIGHT, VIVOTEK, AXIS
- HANWHA INTERCOM SUPPORT ADDED

#### SECTION 04 **NEW DEV TOOLS**

The following abilities have been added to the Client Java Script API:

- Get cloud and user token
- Set Locked/Unlocked layout settings
- Hide top menu controls (back button, refresh button, fullscreen, info).

#### SECTION 02 **NOTABLE IMPROVEMENTS**

- Min/Max archive retention period is in minutes, hours and days now.
- Motion DB was moved from the system storage to the archive storage.
- Server connections to/disconnections from the Cloud are now logged in the Audit Trail.
- Added a power management setting that allows computers to sleep while the Desktop Client is still open.
- Showreels no longer display a title bar on top with the camera name.
- Scheduled database backup has been disabled by default on ARM devices.
- Added support for MPEG4 RTSP video streams.
- Bookmarks and object attributes could be found only if a text matched the one from the beginning of the word. Now search can be performed by a text in the middle of the string (3 symbols minimum).